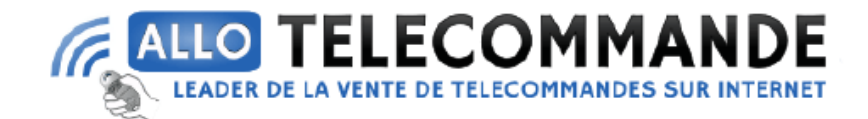

## **Notice de programmation**

# **Nice HOME MAESTRO200 Kit**

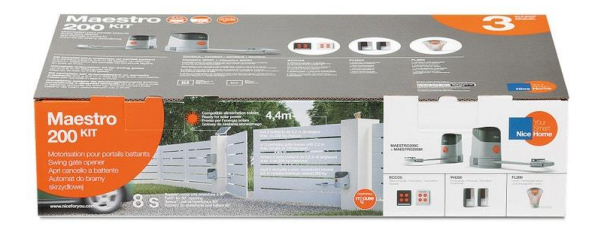

## **1 – PROCEDURE SIMPLIFIEE DE MISE EN SERVICE :**

- 1. Effectuer le débrayage des moteurs avec les clés prévues à cet effet et ouvrir manuellement les vantaux à mi-course de sorte qu'ils puissent se déplacer librement en ouverture et en fermeture et embrayez les moteurs
- 2. Sur la logique de commande, appuyer 3s sur la touche P3 et relâcher, attendre que la logique effectue la phase de reconnaissance

Lors de la phase de reconnaissance la logique de commande exécute les actions suivantes :

- 1. Fermeture du vantail 1 jusqu'à la butée mécanique.
- 2. Ouverture du vantail 2 et du vantail 1 jusqu'à la butée mécanique.
- 3. Fermeture complète des 2 vantaux.

**Merci d'avoir choisi Allotelecommande**

**www.AlloTelecommande.com**

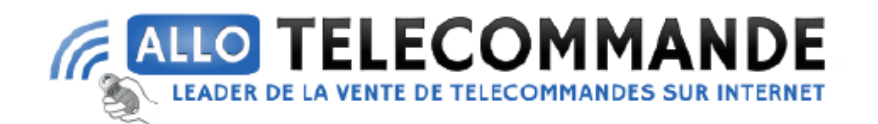

Si la première manœuvre d'un ou de deux vantaux n'est pas une fermeture, appuyer sur P3 pour arrêter la phase de reconnaissance puis inverser la polarité du/des moteur/s en inversant les deux fils de couleur marron et bleue sur la borne et recommencer depuis le début.

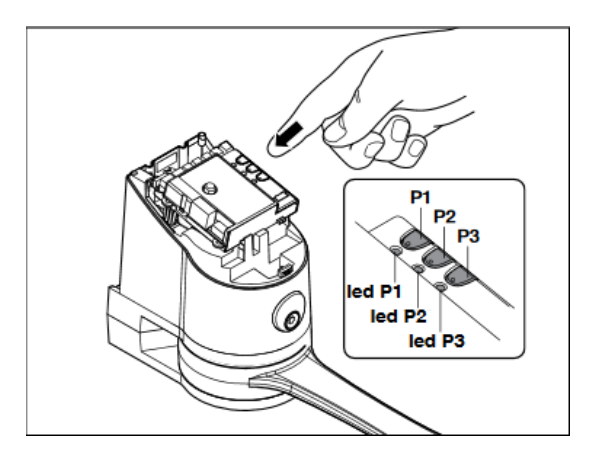

## **2 – REGLAGES**

#### **1. Choix de la vitesse du vantail**

L'ouverture et la fermeture peut être configurée sur « Rapide » ou « Lente » Pour passer d'une vitesse à l'autre il suffit d'appuyer pendant un instant sur la touche P2 la LED s'allumera ou s'éteindra.

- Si elle est éteinte la vitesse est réglée sur « Lente ».
- Si elle est allumée la vitesse est réglée sur « Rapide ».

#### **2. Choix du type de cycle de fonctionnement**

Le type de cycle peut être configuré sur « Semi-automatique »(Le portail s'ouvre et reste ouvert jusqu'à la prochaine commande) ou « Automatique »(Le portail s'ouvre et se referme après peu de temps)

Pour passer d'un cycle à l'autre appuyer un instant sur la touche P3 la LED s'allumera ou s'éteindra.

- Si elle est éteinte le cycle est « Semi-automatique ».
- Si elle est allumée le cycle est « Automatique ».

**Merci d'avoir choisi Allotelecommande**

**www.AlloTelecommande.com**